# **Elektronická databáze a klíč k určování rodu Russula (holubinka)**

Electronic database and a deter mination key to genus Rus sula (Brittlegill)

Miroslava Říhová

Bakalářská práce 2009

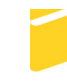

Univerzita Tomáše Bati ve Zlíně Fakulta aplikované informatiky

#### **ABSTRAKT**

Tato práce se v nuje problematice prezentace rodu Russula (holubinka) na internetu. K vytvo ení aplikace byly pouflity následující programy PHP, HTML a SQL.

Teoretická ást práce se v nuje informacím o použitých programech. Praktická ást obsahuje popis e-ení tvorby databázových systém, vytvá ení výpis z databáze a postup p i vytvá ení internetových stránek.

Celá aplikace je dostupná na internetu a na p ilofleném CD.

Klí ová slova: Russula, holubinka, PHP, SQL, HTML.

#### **ABSTRACT**

This bachelor work deals with a presentation of Russula tribe on the Internet. For creation of the application the following programmes have been use: PHP, HTML and SQL.

The theoretical part of the thesis deals with informatik on used programmes. The practical part contains a description of diabase systém creation, diabase dump creation and a procedure during web page creation.

Whole application is available on the Internet and on a CD enclosed.

Key words: Russula, PHP, SQL, HTML.

Ráda bych pod kovala Ing. Liboru Peka ovi za vedení bakalá ské práce a za cenné rady. Dále své rodin za stálou podporu b hem studia.

Prohla-uji, fle

- beru na v domí, fle odevzdáním bakalá ské práce souhlasím se zve ejn ním své práce podle zákona . 111/1998 Sb. o vysokých -kolách a o zm n a dopln ní dal-ích zákon (zákon o vysokých -kolách), ve zn ní pozd j-ích právních p edpis, bez ohledu na výsledek obhajoby;
- beru na v domí, fle bakalá ská práce bude uloflena v elektronické podob v univerzitním informa ním systému dostupná k prezen nímu nahlédnutí, fle jeden výtisk bakalá ské práce bude uloflen v p íru ní knihovn Fakulty aplikované informatiky Univerzity Tomá-e Bati ve Zlín a jeden výtisk bude uloflen u vedoucího práce;
- byl/a jsem seznámen/a s tím, fle na moji bakalá skou práci se pln vztahuje zákon. 121/2000 Sb. o právu autorském, o právech souvisejících s právem autorským a o zm n n kterých zákon (autorský zákon) ve zn ní pozd j-ích právních p edpis, zejm. § 35 odst. 3;
- beru na v domí, fle podle § 60 odst. 1 autorského zákona má UTB ve Zlín právo na uzav ení licen ní smlouvy o uflití -kolního díla v rozsahu § 12 odst. 4 autorského zákona;
- beru na v domí, fle podle § 60 odst. 2 a 3 autorského zákona mohu uflít své dílo ó bakalá skou práci nebo poskytnout licenci k jejímu vyuflití jen s p edchozím písemným souhlasem Univerzity Tomá-e Bati ve Zlín, která je oprávn na v takovém p ípad ode mne pofladovat p imé ený p ísp vek na úhradu náklad, které byly Univerzitou Tomá-e Bati ve Zlín na vytvo ení díla vynalofleny (afl do jejich skute né  $v\acute{y}-e$ );
- beru na v domí, fle pokud bylo k vypracování bakalá ské práce vyuflito softwaru poskytnutého Univerzitou Tomá-e Bati ve Zlín nebo jinými subjekty pouze ke studijním a výzkumným ú el m (tedy pouze k nekomer nímu využití), nelze výsledky bakalá ské práce využít ke komer ním ú el m;
- beru na v domí, fle pokud je výstupem bakalá ské práce jakýkoliv softwarový produkt, povaťlují se za sou ást práce rovn fl i zdrojové kódy, pop . soubory, ze kterých se projekt skládá. Neodevzdání této sou ásti m<sup>ere</sup> být d vodem k neobhájení práce.

#### Prohla-uji,

fle jsem na bakalá ské práci pracoval samostatn a pouflitou literaturu jsem citoval. V p ípad publikace výsledk budu uveden jako spoluautor.

Ve Zlín  $\frac{1}{2}$  if  $\frac{1}{2}$  if  $\frac{1$ podpis diplomanta

# **OBSAH**

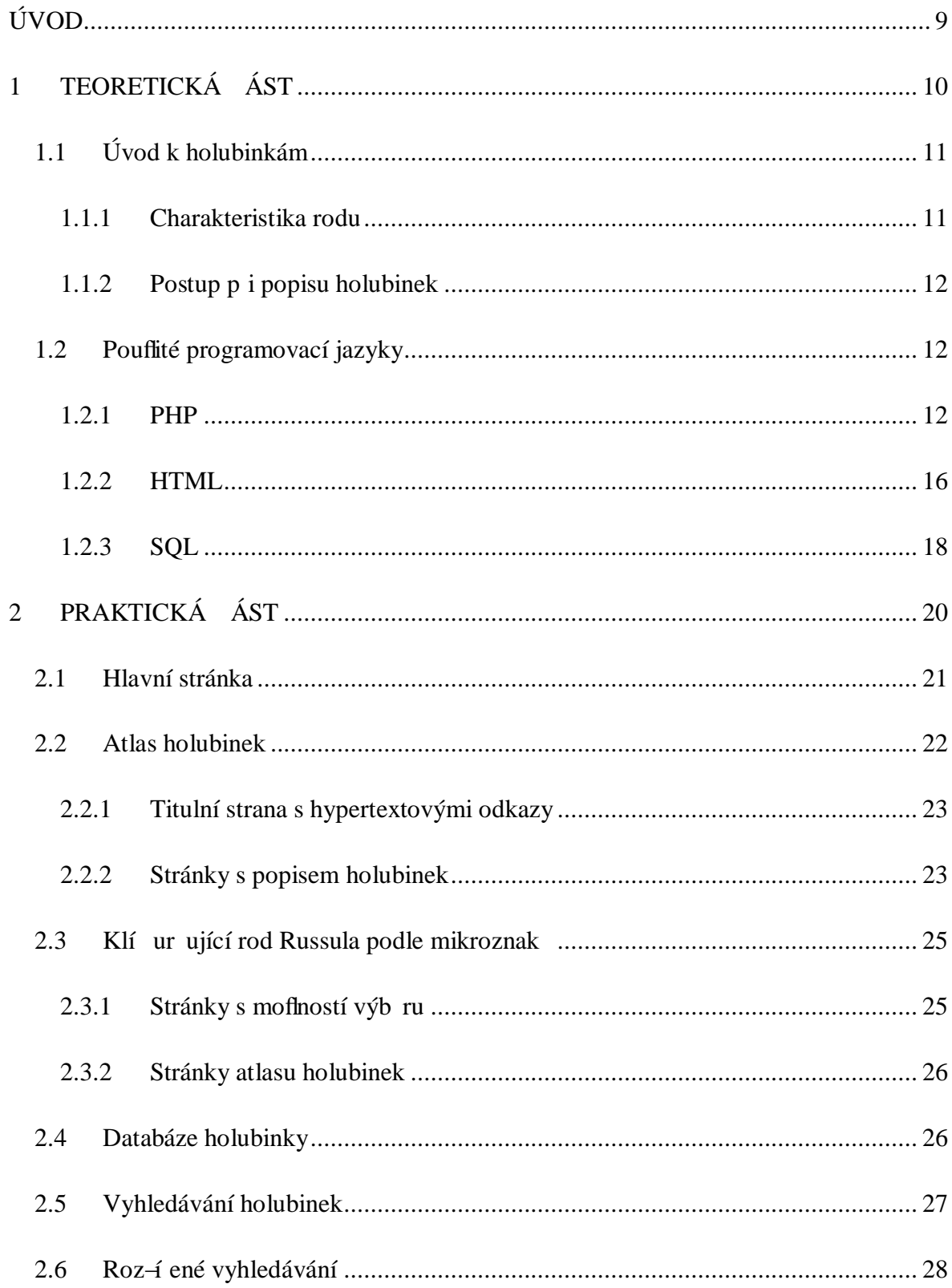

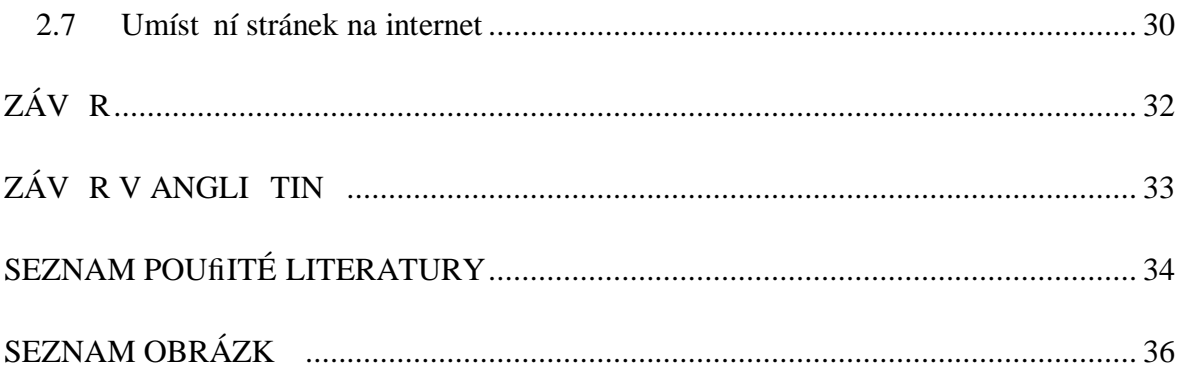

# **ÚVOD**

Zájem o holubinky se stále zvy-uje, cofl v neposlední ad souvisí s celkov úhledným vzhledem, p kným zbarvením, rozmanitostí znak a vlastností, hojnosti výskytu a druhovým bohatstvím.

Nebo na internetu není fládný ucelen j-í seznam tohoto rodu, rozhodla jsem se zpracovat p ehled základních druh holubinek do databáze a tuto databázi umístit na internetové stránky. Tato databáze je obohacena o klí ur ující rod Russula pomocí makroznak a atlas holubinek.

Celá práce je rozd lena do dvou ástí teoretické a praktické. Teoretická ást obsahuje informace týkající se základního rozd lení holubinek, základních informací o použitých programovacích jazycích a poznatky týkající se umíst ní stránek na internetu.

Praktická ást obsahuje vytvo ení internetových stránek pomocí pouflitých programovacích jazyk HTML, PHP a SQL.

Pomocí programovacího jazyka SQL je vytvo ena databáze holubinek. Z této databáze byly pomocí p íkaz pro výb r erpané dané informace pro vytvo ení dvou zp sob vyhledávání holubinek z dané databáze. Jednoduché a rozsáhlej-í vyhledávání.

Pomocí programovacího jazyka HTML byla vytvo ena grafická podoba v-ech stránek a klí ur ující rod Russula pomocí makroznak . Dále byl tímto programovacím jazykem vytvo en atlas holubinek.

Pomocí programovacího jazyka PHP byly vytvo eny formulá e pro vyhledávání holubinek ze zadané databáze.

Nakonec se práce zabývá umíst ním této aplikace na internetové stránky, kde byl podle nabízeného volného místa a podpory uvedených program vybrán poskytovatel volného prostoru na síti[14].

<span id="page-8-0"></span>Internetové stránky byly umíst ny na internet[13].

# <span id="page-9-0"></span>1 TEORETICKÁ ÁST

### **1.1 Úvod k holubinkám**

#### **1.1.1 Charakteristika rodu**

Plodnice nej ast ji st ední afl v t-í velikosti (tj. s kloboukem od 5 afl p es 10 cm v pr m ru), ale i malé (klobouk od 2 do 5 cm), s nevláknitou, jablkovit kruchou duflninou, na lomu neronící mléko, tence afl tlust masité, pevné nebo k ehké.

Klobouk je v mládí skoro kulovitý, s okrajem p itisklým k povrchu t en, pak -iroce a nízce vyklenutý, posléze plochý, na st edu oby ejn vmá klý, id eji s tupým hrbolem, s pokofikou rozmanit zbarvenou, v t-inou alespo na okraji, který bývá asto rýhovaný, slupitelnou, za vlhka v t-inou lepkavou afi slizkou, nebo suchou afi plstnatou. T e válcovitý, dosti silný, bílý nebo na ervenalý, pevný nebo k ehký, plný, pozd ji uvnit m kký afl dutý.

Lupeny jsou husté afl pro ídlé, vysoké, bíle afl syté flluté (podle zbarvení výtrus), v t-inou k ehké a lámavé, u t en skoro volné nebo afl krátce sbíhavé, obvykle v-echny stejn dlouhé nebo s men-ím po tem lupen, výjime n s etnými lupénky r zné délky.

Duffnina bílá, n kdy na vzduchu filoutne nebo -edne i hn dne, r zného pachu a chuti (mírné afl sladké, nebo v r zné intenzit pal ivé). V pokofice klobouko mohou být vyvinuty t i typy hyf (brvy, píleocystidy a primordiální hyfy) v hyméniu jsou p ítomny cystidy (resp. gloeocystidy).

Výtrusy jsou skoro kulovité nebo -iroce ( id eji podlouhlé) elipsoidní, 5 ó 13 µm (nepo ítaje v to ornamentiku), na povrchu zdobené ornamentikou z r zných útvar (bradavky, ostny, h ebínky, spojky, p í ky). Výtrusný prach je bílý afl syt filutý.

<span id="page-10-1"></span><span id="page-10-0"></span>Holubinky rostou v lesích nejrozmanit j-ích druh, mnohé jsou specializované na ur itou d evinu (nebo n kolik druh d evin), s kterou tvo í mykorrhizu. Jejich sv tov roz-í ení je p evážn soustr ed no na mírné pásmo severní a jižní polokoule, adu vlastních druh hostí v–ak take tropické pralesy. V sou asné dob je známo skoro 300 druh holubinek, z toho v Evrop kolem 200 druh .

#### **1.1.2 Postup při popisu holubinek**

*Plodnice:* celková velikost, po et exemplá studovaných a pouflitých p i sestavování popisu.

*Klobouk:* velikost (pr m r v cm, nejmen-í a nejv t-í hodnoty), masitost a konzistence, celkový tvar, okraj kolobouku, pokofika (zbarvení, druhotné zm ny, slupitelnost, lepkavost, suchost, od ní).

*Lupeny:* hustota (pom r mezi po tem lupen a lupénk), konzistence,  $-\hat{i}$  ka (v mm), tvar (p i okraji klobouku, p ipojení ke t eni, v tvení), zbarvení (p irozené a druhotné zm ny), konzistence (v etn zm n uvnit t en ).

*Dužnina:* p vodní zbarvení a zm na na ezu nebo lomu, nebo vývinem, pach , chu , konzistence, ve t eni (zm na konzistence).

Výtrusný prach: barva erstv vypadaného a po vysu-ení.

*Makrochemické reakce:* barevné zm ny duflnina a základní chemická inidla pouflívaná p i studio holubinek.

*Mikroznaky:* doporu uje se zachytit kresbu a je mofino je zji-ovat i na exsikátech.

*Výtrusy:* tvar, velikost (délka a –í ka v mikronech), ornamentika.

*Pokožka klobouku:* p ítomnost brv, dermatocystid, primordiálních hyf.

*Pokofka t en* : jako u pokofiky klobouku.

*Ekologie:* sloftení (floristické) lesního porostu nebo jiného spole enstva se zam ením na nejblifl-í okolí nálezu, p vodní podmínky, etnost plodnic na stanovi-ti.

#### **1.2 Použité programovací jazyky**

#### **1.2.1 PHP**

<span id="page-11-1"></span><span id="page-11-0"></span>Zkratka jazyka PHP d íve ozna ovala Personal Home Page, nyní tato zkratka znamená Hypertext Preprocessor. Je to skriptovací programovací jazyk, ur ený p edev-ím pro programování dynamických internetových stránek. Nej ast ji se za le uje p ímo do struktury jazyka [HTML,](http://cs.wikipedia.org/wiki/HyperText_Markup_Language) [XHTML](http://cs.wikipedia.org/wiki/Extensible_HyperText_Markup_Language) i [WML](http://cs.wikipedia.org/wiki/WML), cofl lze vyuflít p i tvorb webových aplikací. PHP lze pouflít i k tvorb konzolových a desktopových aplikací.

PHP skripty jsou v t-inou provád ny na stran [serveru,](http://cs.wikipedia.org/wiki/Server) k uflivateli je p ená-en afl výsledek jejich innosti. [Syntaxe](http://cs.wikipedia.org/wiki/Syntax) jazyka je inspirována n kolika programovacími jazyky ([Perl,](http://cs.wikipedia.org/wiki/Perl) [C](http://cs.wikipedia.org/wiki/C_(programovac%C3%AD_jazyk)), [Pascal](http://cs.wikipedia.org/wiki/Pascal_(programovac%C3%AD_jazyk)) a [Java\)](http://cs.wikipedia.org/wiki/Java_(programovac%C3%AD_jazyk)). PHP je nezávislý na [platform](http://cs.wikipedia.org/wiki/Platforma), skripty fungují bez v t-ích úprav na mnoha r zných opera [ních systémech.](http://cs.wikipedia.org/wiki/Opera%C4%8Dn%C3%AD_syst%C3%A9m)

PHP se stalo velmi oblíbeným p edev-ím díky jednoduchosti pouflití a tomu, fle kombinuje vlastnosti více programovacích jazyk a nechává tak vývojá i áste nou svobodu v syntaxi. V kombinaci s opera ním systémem Windows, databázovým systémem (obvykle [MySQL\)](http://cs.wikipedia.org/wiki/MySQL) a webovým serverem [Apache](http://cs.wikipedia.org/wiki/Apache_HTTP_Server) je asto vyuflíván k tvorb we[bových aplikací.](http://cs.wikipedia.org/wiki/Webov%C3%A1_aplikace)

Popis pouflité verze p i vytvá ení bakalá ské práce:

PHP 5 ó v roce 2008 se stala tato verze jedinou stabilní verzí, která se vyvíjí. Mezi hlavní zm ny od p ede-lých verzí pat í odebírání register\_globals, magické uvozovky a safe mode. Pln je-t nepodporuje Unicode nebo multibyte strings. B flí jak ve 32-bitovém tak i 64-bitovém prost edí, ale jedinou oficiální verzí pro Windows je 32-bitová verze.

Syntaxe jazyka HTML:

Tak jako kafldý jiný skript i PHP má své zna ky, které vymezují jeho obsah. Existuje více moflností:

- $\langle$  2...obsahí ?> tato varianta nemusí vfldy fungovat
- $\langle$ ?phpí obsahí ?> nej ast ji pouflívaná syntaxe.

Jenou z nejd leflit j-ích ástí skriptu PHP je st edník (;). Kafldá funkce, ádek, deklarace se musí odd lit st edníkem. Nap . <?php include("funkce.php"); ?>. Tento skript zárove vkládá na stránku obsah jifl hotového souboru funkce.php.

P i psaní PHP kód se musí dávat pozor na tzv. zrádné znaky. Jsou to znaky, které ohroflují chod skriptu p edev-ím " ' /  $\backslash$ . P ed tyto znaky je nutné vloflit zp tné lomítko  $\backslash$ .

P íklady pouflité p i vytvá ení stránek vyhledávání a roz-í ené vyhledávání:

 $\langle$ ?

```
 if ($odstinMladi=="" && $odstinStari=="" &&
```
\$velikostKlobouku=="" && \$latinskyNazev=="") { \$firsttime="true"; };

if (\$odstin1=="") { \$odstin1="\*"; };

if (\$odstin2=="") { \$odstin2="\*"; };

if (\$velikostKlobouku=="") { \$velikostKlobouku="\*"; };

```
if ($latinskyNazev=="") { $latinskyNazev="*"; };
```
?>

PHP skript slouflí ke zpracování zadaných hodnot z formulá e. Pokud nebudou vypln na v-echna okna formulá e, doplní se místo chyb jících údaj znak \*. Díky tomuto znaku budou brány v potaz v-echny p ípustné mofinosti.

```
\langle?
```

```
mysql_Connect("localhost");
```
/\* prevod \* na % pro operator like \*/

\$\_Latinsky\_nazev = ereg\_replace("\\*", "%", \$latinskyNazev);

 $\text{\$}_\text{odstin1} = \text{ereg}_\text{replace}(\text{``}^*, \text{''}\text{''}, \text{Sodstin1});$ 

\$\_odstin2= ereg\_replace("\\*", "%", \$odstin2);

 $\text{\$ Velikost = ereg replace}$   $\text{replace}$ ", "%",  $\text{SvelikostKlobouku};$ 

 $$result = myself"holubinky", "select * from klobouk where" +$ 

"odstin1 like '\$\_odstin1' and odstin2 like '\$\_odstin2' and " +

"Velikost like '\$\_Velikost' and Latinsky\_nazev like '\$\_Latinsky\_nazev'");

\$num = mysql\_NumRows(\$result);

if  $(\text{Sum} == 0)$ :

echo "<TR><TH COLSPAN=5>Zadanému dotazu neodpovídá fládná holubinka!\n";

else:

$$
\$i=0;
$$

while (\$i<\$num):

echo "<TR><TD>" + mysql\_Result(\$result, \$i, "odstin1") + " " +

mysql\_Result(\$result, \$i, "odstin2");

echo "<TD>" + mysql\_Result(\$result, \$i, "latinskyNazev");

echo "<TD>" + mysql\_Result(\$result, \$i, "velikostKlobouku");

 $$i++;$ 

endwhile;

endif;

mysql\_Close();

?>

PHP skript slouflí k propojení PHP skriptu s databází a vyhledání zadaných hodnot v databázi a vypsání výsledku prohledávání do p eddefinované tabulky.

#### **1.2.2 HTML**

Zkratka jazyka HTML ozna uje HyperText Markup Language. Je to zna kovací jazyk pro hypertext. Je jedním z jazyk pro vytvá ení stránek v systému Wold Wide Web, který umofl uje publikaci dokument na internetu.

Od verze 2.0 je aplikací SGML. Je charakterizován množinou zna ek a jejich atribut definovaných pro danou verzi. Mezi zna ky se uzavírají ásti textu dokumentu a tím se ur uje význam (sémantika) obsafleného textu. Názvy jednotlivých zna ek se uzavírají mezi úhlové závorky (< a >). ást dokumentu tvo ená otevírací zna kou, n jakým obsahem a odpovídající ukon ovací zna kou tvo í tzv. element (prvek) dokumentu. Sou ástí obsahu element mohou být další vno ené elementy. Atributy jsou dopl ující informace, které up es ují vlastnosti elementu.

Zna ky (zvané tagy) jsou obvykle párové, p i emfikoncová zna ka je shodná se zna kou po áte ní, jen má p ed názvem znak lomítko. Z hlediska významu m flemu rozd lit do t í základních skupin:

- strukturální zna ky rozvrhují strukturu dokumentu, p íkladem jsou odstavce (<p>), nadpisy (<h1>, <h2>). Dodávají dokumentu formu.
- popisné zna ky popisují povahu obsahu elementu, p íkladem je nadpis (<title>). Sou asný trend je orientován práv na sémantické zna ky, které usnad ují automatizované zpracovávání dokument a vyhledávání informací v záplav dokument na webu.
- <span id="page-15-0"></span>- stylistické zna ky - ur ují vzhled elementu p i zobrazení, typickým p íkladem je zna ka pro tu [né písmo](http://cs.wikipedia.org/w/index.php?title=Tu%C4%8Dn%C3%A9_p%C3%ADsmo&action=edit&redlink=1) (<b>).

Jako vývojové prost edí po jazyk HTML se pouflívají HTML editory, nebo se m fle vyuflívat poznámkový blok.

P íklady kód pouflitých p i vytvá ení stránek v této bakalá ské práci:

Základní kostra stránek:

<HTML>

<HEAD> <TITLE> </TITLE> </HEAD>

 $<$ BODY> $<$ /BODY>

</HTML>.

Tato kostra byla roz-í ena o dal-í parametry:

- Pro pozadí ve sv tle zelené barv byl dopln n párový tag <BODY bgcolor=õlightgreenõ $\ll$ BODY>. Parametr bgcolor=õlightgreenõ zajistí, aby pozadí stránky bylo v sv tle zeleném odstínu.
- Pro vytvo ení nadpis byly za tag <BODY> vlofleny dva párové tagy <H1 align= $\tilde{\text{ocenter}}$  $\tilde{\text{oc}}$  </H1> pro vytvo ení nadpisu první úrovn. A párový tag <H2 align=õcenterõ </H2> pro vytvo ení nadpisu druhé úrovn . Parametr align=õcenterõ udává zarovnání nadpisu na st ed stránky.
- Pro sjednocení velikosti písma na v-ech stránkách atlasu byl vloflen párový tag  $\leq$ FONT size= $\tilde{o}$ i  $\tilde{o}$ > $\leq$ /FONT>, tento tag se pouflívá pro vkládání písma do stránky. Parametr size=oí o nastavuje písmo na v-ech stánkách o stejné velikosti. V daném p ípad se jedná o velikost íslo 4 viz. parametr size= $\tilde{0}4\tilde{0}$ .
- Pro vloťení obrázku do stránky byl pouťlit tag <IMG src= $\tilde{\sigma}$  >, který není párový. Parametr src= $\tilde{0}$ í.  $\tilde{0}$  udává adresu (umíst ní) obrázku. V uvedeném p ípad se jedná o obrázek umíst ný ve stejné složce jako vytvo ené stránky proto byla zadána relativní cesta k obrázku nap . src=õRussulaCavipes.jpgõ.
- Pro vytvo ení jednotlivých hypertextových odkaz bylo pouflito párového tagu <A href= $\tilde{\alpha}$   $\tilde{\alpha}$   $\langle A \rangle$ . Parametr href= $\tilde{\alpha}$   $\tilde{\alpha}$  udává adresu stránky na kterou se budeme p epínat. V tomto p ípad byl nap . pouflit parametr href=õRussulaCavipesõ.Mezi tag byl vfldy zadán latinský název holubinky.

#### **1.2.3 SQL**

Zkratka jazyka SQL ozna uje Structured Query Language. Jedná se o standardizovaný dotazovací jazyk pouflívaný pro práci s daty v rela ních databázích. Pat í mezi tzv. deklarativní programovací jazyky, cofi znamená, fle kód nepí-eme v fládném samostatném program, ale vkládáme jej do jiného programovacího jazyka, který je jifl procedurální. Se samostatným jazykem SQL m fleme pracovat pouze v p ípad, fle se terminálem p ipojíme na SQL server a na p íkazový ádek bychom zadávali p ímo p íkazy jazyka SQL.

Tyto p íkazy d líme do ty základních skupin:

- p íkazy pro manipulaci s daty (SELECT, INSERT, UPDATE, DELETE)
- p íkazy pro definici dat (CREATE, ALTER, DROP)
- p íkazy pro ízení p ístupových práv (GRANT, REVOKE)
- p íkazy pro ízení transakcí (START TRANSACTION, COMMIT, ROLLBACK)

SQL se skládá z n kolika ástí. N které ásti jsou ur eny pro administratory a návrhá e databázových systém, jiné pak pro koncové uflivatele a programátory. Jednotlivé ásti:

- DDL Data Definition Language jedná se o jazyk pro vytvá ení databázových schémat a katalog .
- SDL ó Storage Definition Language ó definuje zp sob ukládání tabulek.
- VDL ó View Definition Language ó ur ena pro správce a návrhá e, ur uje vytvá ení pohled (virtuální tabulka sloflená z r zných jiných tabulek).
- DML ó Data Manipulation Language ó obsahuje základní p íkazy pro manipulaci s daty. Ur ena pro práci koncových uživatel a programátor databázových aplikací.

P íklady pouflitých SQL p íkaz v bakalá ské práci:

 $\text{S}$ result = mysql("holubinky", "select \* from holubinka where " +

<span id="page-17-0"></span>"odstin1 like '\$ odstin1' and odstin2 like '\$ odstin2' and " +

"Velikost like '\$\_Velikost' and Latinsky\_nazev like '\$\_Latinsky\_nazev'");

Tento p íkaz je ve zkrácenné form . Udává vípis z databáze holubinky a tabulky holubinka podle zadaných kritérií. Tyto kritéria ur ují fle odstíny zadané do tabulky musí odpovídat odstín m zadaným v databázi.

<span id="page-19-0"></span>2 PRAKTICKÁ ÁST

#### **2.1 Hlavní stránka**

Hlavní stránka je zobrazena na obrázku Obr. 1.

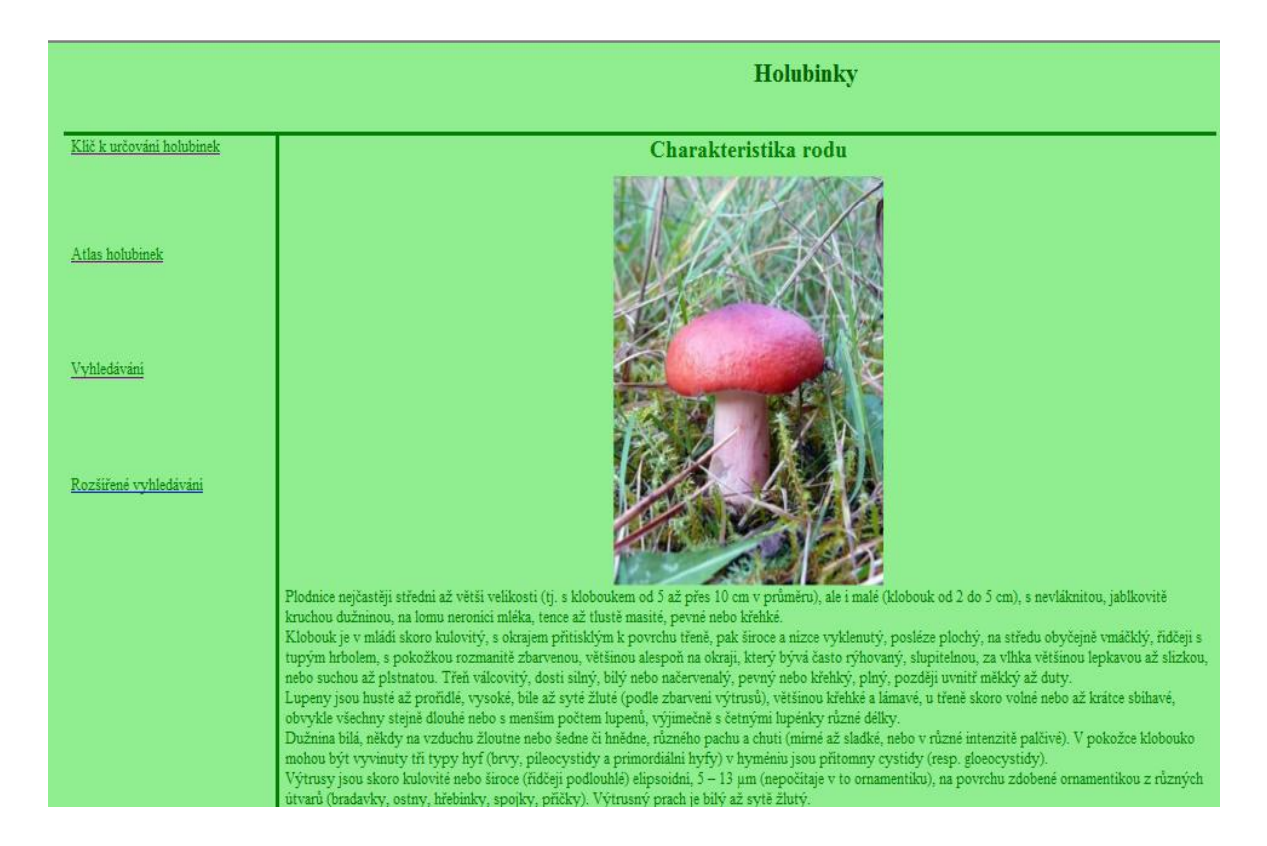

<span id="page-20-0"></span>Obr. 1. Hlavní stránka

Je rozd lena na dv ásti. První ást se skládá z hypertextových odkaz , odkazujících na jednotlivé ásti vytvo ené bakalá ské práce. Je to odkaz na atlas holubinek, kde je moflné vyhledat podle latinských názv informace a fotografie o jednotlivých holubinkách. Dal-ím odkazem je odkaz na klí ur ující rod Russula podle makroznak. Zde si podle zadaných kritérií m fle kafldý uflivatel vyhledat holubinku, kterou nap íklad na-el a neví, jak ur it o jakou holubinku se jedná. Dal-ím odkazem je odkaz vyhledávání. Zde si vybírá uflivatel kritéria podle svého uváflení. Výsledkem je výpis holubinek, které spl ují zadaná kritéria. Tyto holubinky si m fle posléze uflivatel vyhledat v atlase, který je sou ástí aplikace. Posledním hypertextových odkazem je odkaz na roz-í ené vyhledávání. Toto roz-í ené vyhledávání prakticky vychází z ásti vyhledávání, ale je dopln n o dal-í up es ující informace. Je to zp sob jak up esnit výb r holubinek. Holubinky zde musí spl ovat více podmínek a tím pádem se více holubinek vyt ídí. Rozdíl mezi klí em ur ujícím rod Russula podle makroznak a vyhledávání nebo roz-í eným vyhledáváním je, že u prvního klí e si lov k vybírá z p edem vytvo ených kritérii (tento klí je tvo en podle kniflní p edlohy), u zbylých dvou vyhledávání si lov k vytvá í zadané kritéria sám tím, fle si m fle sám podle svého uváflení vybrat jak má daná holubinka vypadat, tudífl výpis holubinek odráflí p ání uflivatele.

Druhá ást se skládá z fotografie holubinky s latinským názvem Russula rhodopoda. Je to jedna ze zástupc rodu Russula. Pod touto fotografií se nachází popis rodu Russula. Jedná se o základní rozpoznávací prvky rodu Russula.

#### **2.2 Atlas holubinek**

Ú elem atlasu holubinek je nejen být pom cka pro houba e p i sbírání holubinek k jídlu, ale také poskytnout návod k v-estrannému studiu holubinek, p isp t k práci mykologických krouflk . Atlas poskytuje základ k v deckému studiu holubinek nejjednodu-ími prost edky jak pro praktického houba e, tak i pro zájemce o mykologii nejrozmanit j-ího zam ení z nej-ir-í ve ejnosti.

Houba ství má u nás dávnou tradici a p vodní zájem o holubinky jako dopln k stravy se ufl dávno zm nil v -ir-í zájem se stále stoupajícím v deckým zaměrením a vedle toho i s nemalým významem rekrea ním, nebo nejen sbírání holubinek, ale i jejich studium p iná-í vedle t lesného i du-evní osv flení.

Podrobné popisy poslouflí k spolehliv j-ímu ur ení holubinky, nebo naprosto nelze spoléhat na ur ení jen podle srovnání nalezené holubinky s obrázkem.

Soustavné vysbírávání v-ech plodnic jedlých holubinek, vede k úbytky i vymírání práv t ch nejlepších druh v p írod a máme-li si i tuto ást p írodního bohatství uchovat i pro p í-tí pokolení, musíme p ihlíflet také k ochran holubinek a jejich flivotních podmínek, které se podstatn zhor-ují nap íklad p íli-ným se-lapáváním p dy v hojn nav-t vovaném lese.

Atlas se skládá ze dvou ástí:

<span id="page-21-0"></span>titulní strana s hypertextovými odkazy

- stránky s popisem jednotlivých holubinek.

#### **2.2.1 Titulní strana s hypertextovými odkazy**

Titulní stránka byla vytvo ena jako rozcestník na jednotlivé stránky atlasu.

| <b>Atlas holubinek</b>     |  |  |  |  |  |  |  |  |
|----------------------------|--|--|--|--|--|--|--|--|
| Russula adusta             |  |  |  |  |  |  |  |  |
| Russula aeruginea          |  |  |  |  |  |  |  |  |
| Russula albonigra          |  |  |  |  |  |  |  |  |
| <b>Russula amoenicolor</b> |  |  |  |  |  |  |  |  |
| <b>Russula amoenolens</b>  |  |  |  |  |  |  |  |  |
| <b>Russula atrorubens</b>  |  |  |  |  |  |  |  |  |

<span id="page-22-0"></span>Obr. 2. Titulní strana atlasu holubinek.

Pro praktické vyuflití stránky jsou d leflité hypertextové odkazy. Tyto odkazy jsou na obrázku znázorn ny st edn zelenou barvou. Po kliknutí na n který z t chto odkaz dojde k otev ení dané stránky atlasu. Nap íklad p i kliknutí na první hypertextový odkaz Russula adusta se zobrazí fotografie této holubinky spolu s podrobným popisem.

### **2.2.2 Stránky s popisem holubinek**

Tyto stránky se skládají z fotografií holubinek a jejich popis jako je znárodn no na následujícím obrázku.

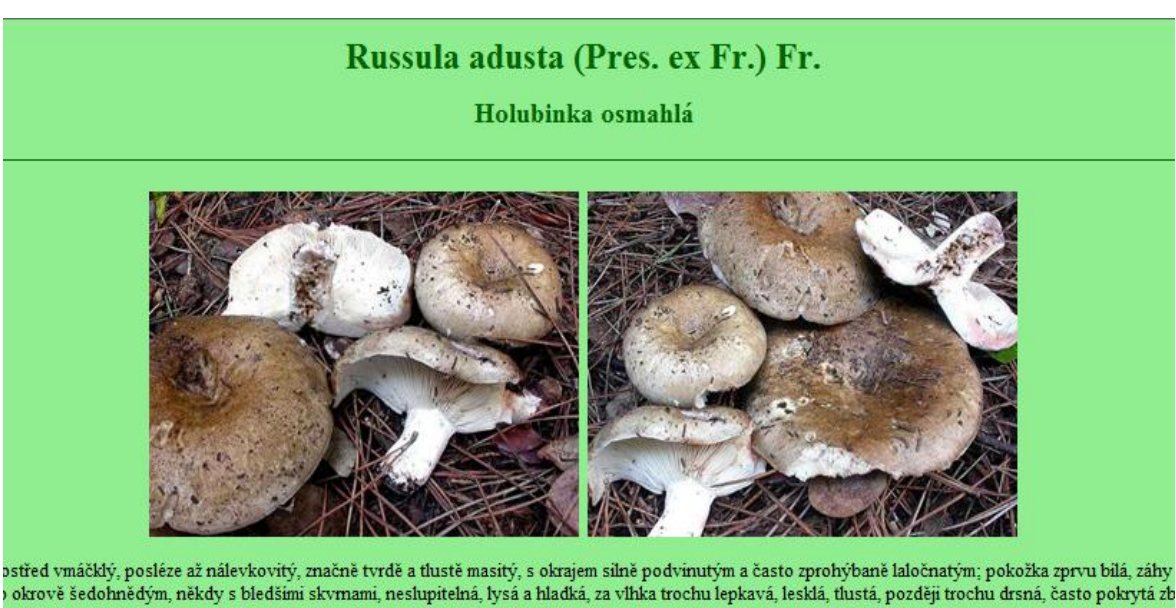

té (ale tenči než u R. nigricans), voskovité konsistence, křehké a lámavé, střídající se s četnými lupénky, 6—15 mm široké, k tření připojené až skoro sbíhav i zasychání hněd noucí nebo čemající. — Třeň 3—6 cm dlouhý, 15—30 mm tlustý, válcovitý, tvrdý, někdy dolů zúžený nebo naopak rozšíře ný, hladký ne ědnoucí až šedočernající, jemně ojiněný, později lysý. — Dužnina tvrdá, bilá nebo nažloutlá, na řezu pomalu hnědoucí nebo šednoucí a teprve po delší dob zný, chuť mimá, a to i v lupenech. FeSO4 barvi dužninu růžově (někdy slabě šedozeleně). — Výtrusný prach bilý. Mikroznaky. Pokožka klobouku ze štihlý<br>tlustých brv, vyplněných hnědým vakuolárnim pigmentem; dematocystidy roz ilcovitě kopi-naté, nepřečnívající, hojné. - Výtrusy 7-9 x 6-7.5 um, široce elipsoidní, drobně nízce bradavčité (0.2-0.5 um) a neúplně síťovité. Ekologie

#### Obr. 3. Stránka atlasu

Stránka je rozd lena na t i ásti. V první ásti je uveden latinský název holubinky a jeho eský p eklad. Druhá ást obsahuje fotografie, které vyobrazují holubinky s rozpoznávacími znaky. Poslední t etí ást obsahuje popis holubinky. Tento popis se vyzna uje rozd lením holubinky na n kolik ástí podle vlastností a vizuálního rozpoznávání. Jsou zde uvedeny ásti jako klobouk, duflnina, lupeny, t e , chemické reakce, výtrusný prach, ekologie. Pro kafldou ást jsou specifické jiné ur ovací znaky. U klobouku jsou to barva, velikost a nap . druhotné zm ny zbarvení p i poran ní nebo na ezu. Pro duflninu je charakteristická chu, zbarvení nebo v n. U t en je d leflitá konzistence,  $\vec{a}$  ka a délka. Dal-ím d leflitým charakteristickým prvkem pro ur ování holubinek jsou reakce duflniny, t en nebo lupen na r zné chemické látky (toto je velmi d leflitá vlastnost holubinek, nebo u jiných druh se tohoto rozpoznávání nepouflívá). Pro holubinky se pouflívá jednoduché reakce s roztokem zelené skalice. P i podrobném studiu holubinek je d leflitým rozli-ovacím znakem ornamentika buné st ny výtrus. K jejímu zvýrazn ní se pouflívají jódové reagencie, ale ani p i pouflití vhodného chemického inidla, dokonalém prosvícení mikroskopického preparátu a pouflití imerzního objektivu nevystupuje tato ornamentika u v-ech výtrus stejn z eteln.

#### **2.3 Klí ur ující rod Russula podle mikroznak**

Klí je soubor stránek, do kterého pat í i stránky atlasu s popisem jednotlivých druh holubinek.

Klí se skládá ze dvou ástí:

- stránky s moflností výb ru.
- stránky atlasu holubinek.

#### **2.3.1 Stránky s možností výběru**

Jednotlivé stránky klí e mají stejnou strukturu. Viz následující obrázek.

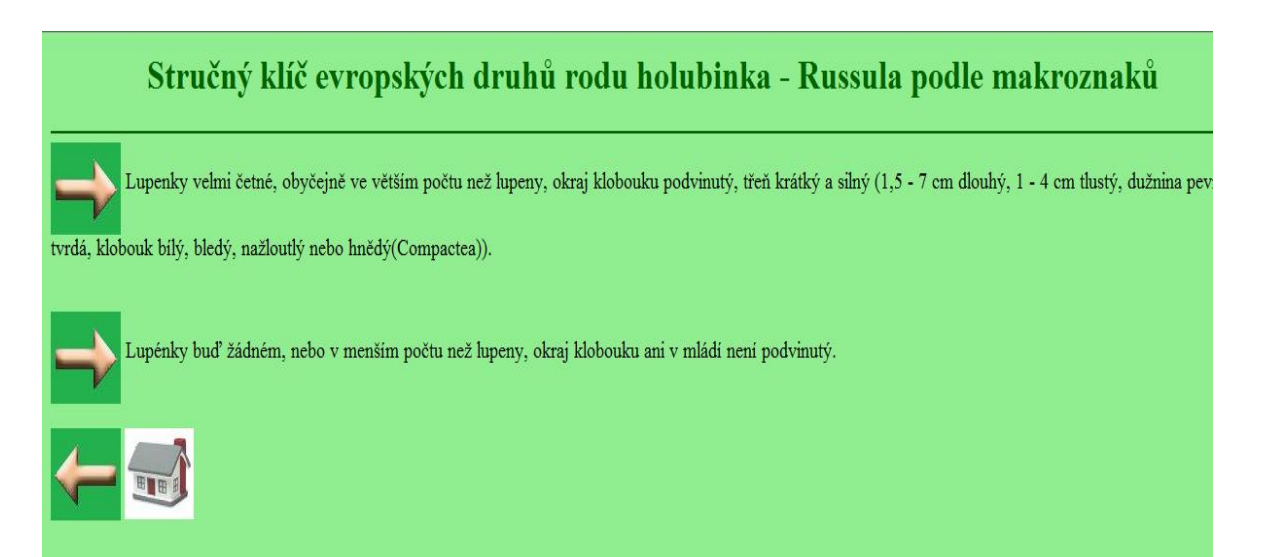

<span id="page-24-1"></span><span id="page-24-0"></span>Obr. 4. Stránka klí e ur ující rod Russula podle makroznak

Stránka se skládá ze t í ástí:

- nadpis.
- popisy vlastností holubinek vfldy v n kolika moflnostech.
- p íkazy pro orientaci na stránkách.

První ást je ozna ována jako nadpis. V této ásti je uvedeno, fle se jedná o klí k ur ování rodu Russula podle makroznak .

Druhá ást stránky je rozd lena na funk ní a nefunk ní ást. Ve funk ní ásti se nachází obrázek -ipky směřující doprava. Tato -ipka symbolizuje posun o jeden krok vp ed. V nefunk ní ásti se nacházejí v ty vypisující dané vlastnosti holubinek, které pomáhají k ur ení daného rodu holubinky. Po p e tení zadaných v t se uflivatel rozhodne a vybere správnou variantu. Poté klikne na obrázek –ipky směrující doprava a dojde k posunu o jeden krok vp ed. Dojde tedy k posunu na dal-í stranu klí e podle vybrané mofinosti. Zde mohou nastat dv varianty posun :

- posun na stránku klí e.
- posun na stránku atlasu.

P i posunu na stránku klí e se zobrazí stránka podobná stránce p edchozí, z které do-lo k p esunu na aktuální pozici.

U druhé varianty posunu dojde k p esunu na stránku atlasu, na které jsou fotografie holubinek a jejich popis.

Ve t etí ásti se nachází dva p íkazy, které jsou zpodobn ny obrázky – ipky smětující doleva a dome ku. Tyto dva obrázky jsou velmi d leflité p i zm n aktuální zobrazené stránky. Nebo plní dv funkce, obrázek zobrazující -ipku doleva slouflí k posunu o jeden krok zp t a obrázek zobrazující dome ek slouflí k p esunu z aktuální stránky na stránku úvodní, tato stránka je vyobrazena na obrázku íslo 4. Píkaz s obrázkem -ipky smetiící doleva může být použít v p ípad , dojde-li k nesprávnému posunu vp ed, v tomto p ípad m fle dojít pomocí tohoto p íkazu o vrácení se o jeden krok zp t.

#### **2.3.2 Stránky atlasu holubinek**

Ukázka stránek z atlasu holubinek je uvedena na obrázku íslo 3. Je zde uvedena struktura v-ech stránek. Jednotlivé stránky obsahují údaje týkající se jednotlivých holubinek. Tyto stránky jsou podrobn popsány v kapitole stránky s popisem holubinek.

#### **2.4 Databáze holubinky**

<span id="page-25-1"></span><span id="page-25-0"></span>Pro funk nost stránek vyhledávání holubinek a roz-í ené vyhledávání holubinek byla vytvo ena databáze s názvem holubinky. Do databáze holubinky bylo vlofleno sedm

tabulek, které obsahují údaje o holubinkách rozd lených podle popis holubinek. Rozd lení je následující: klobouk, lupeny, duflnina, t e , výtrusný prach, chemické reakce, ekologie. Tyto tabulky jsou napln ny údaji o 62 dvou holubinkách. Jsou to holubinky, jejichfl výskyt je v na-ich lokalitách velmi hojný, ale jsou zde i druhy jejichfl výskyt je vzácný. Ukázka struktury tabulky klobouk je zobrazena na obrázku íslo 5. Struktury ostatních tabulek jsou podobné, jen se li-í zadanými charakteristickými vlastnostmi.

| <b>Struktura</b><br><b>III</b> Projit |                     | <b>然SQL</b>    | <b>OVyhledávání</b><br><b>Wožit</b> | <b>THE Export</b> |           | <b>■Import</b> | <b>WUpravy</b><br><b>Wyprázdnit</b> |   |               |          | <b>X</b> Odstranit |                         |              |                         |
|---------------------------------------|---------------------|----------------|-------------------------------------|-------------------|-----------|----------------|-------------------------------------|---|---------------|----------|--------------------|-------------------------|--------------|-------------------------|
|                                       | <b>Sloupec</b>      | <b>Typ</b>     | Porovnávání                         | <b>Vlastnosti</b> |           | Nulový Výchozí | Extra                               |   |               | Akce     |                    |                         |              |                         |
|                                       | <b>ID holubinky</b> | int(10)        |                                     |                   | Ne        |                | auto increment                      | E | I             | X        | 齠                  | $\overline{u}$          | $\mathbb{R}$ | $\overline{\text{tr}}$  |
|                                       | Latinsky nazev      | varchar(50)    | latin1 swedish ci                   |                   | <b>Ne</b> |                |                                     | 恒 | $\mathscr{P}$ | ×        | 酾                  | $\overline{\mathbf{u}}$ | $\mathbb{R}$ | $\overline{\mathbf{r}}$ |
| E                                     | Ceský nazev         | varchar(50)    | latin1 swedish ci                   |                   | Ne        |                |                                     | E | $\mathscr{P}$ | $\times$ | 酩                  | $\overline{\mathbf{u}}$ | $\mathbf{E}$ | $\overline{\mathbf{r}}$ |
|                                       | <b>Velikost</b>     | varchar(10)    | latin1 swedish ci                   |                   | Ne        |                |                                     | E | $\mathscr{P}$ | ×        | m                  | $\overline{\mathbf{u}}$ | $\mathbb{Z}$ | $\overline{\mathbf{r}}$ |
|                                       | <b>Masitost1</b>    | varchar $(40)$ | latin1 swedish ci                   |                   | Ne        |                |                                     | 膻 | $\mathscr{P}$ | ×        | 酾                  | $\overline{u}$          | $\mathbb{R}$ | $\overline{\mathbf{r}}$ |
| n                                     | Masitost2           | varchar $(40)$ | latin1 swedish ci                   |                   | Ne        |                |                                     | 眉 | I             | ×        | $\blacksquare$     | $\overline{\mathbf{u}}$ | $\mathbb{R}$ | $\overline{\mathbf{r}}$ |
| г                                     | <b>Masitost3</b>    | varchar(40)    | latin1 swedish ci                   |                   | Ne        |                |                                     | 眉 | $\mathscr{P}$ | X        | 酾                  | $\overline{u}$          | 彨            | $\blacksquare$          |
| П                                     | Konzistence1        | varchar(40)    | latin1 swedish ci                   |                   | <b>Ne</b> |                |                                     | E | I             | X        | $\blacksquare$     | $\overline{\mathbf{u}}$ | $\mathbb{R}$ | $\overline{\mathbf{r}}$ |
|                                       | konzistence2        | varchar(30)    | latin1 swedish ci                   |                   | Ne        |                |                                     | E | $\mathscr{P}$ | ×        | 酩                  | $\overline{u}$          | $\mathbb{F}$ | $\blacksquare$          |
|                                       | Konzistence stari1  | varchar(30)    | latin1 swedish ci                   |                   | Ne        |                |                                     | 眉 | I             | X        | 稲                  | $\overline{u}$          | 酵            | $\overline{\mathbf{r}}$ |
|                                       | Tvar v mladi1       | varchar(50)    | latin1 swedish ci                   |                   | <b>Ne</b> |                |                                     | 信 | $\mathscr{P}$ | ×        | 酾                  | ū                       | $\mathbb F$  | 匠                       |
|                                       | Tvar v mladi2       | varchar(50)    | latin1 swedish ci                   |                   | Ne        |                |                                     | 眉 | $\mathscr{Q}$ | ×        | 酩                  | $\overline{u}$          | $\mathbb F$  | 匠                       |
|                                       | Tvar v mladi3       | varchar(50)    | latin1 swedish ci                   |                   | <b>Ne</b> |                |                                     | 眉 | $\mathscr{P}$ | $\times$ | 酩                  | $\overline{\mathbf{u}}$ | $\mathbb F$  | 厅                       |
|                                       | Tvar v mladi4       | varchar(30)    | latin1 swedish ci                   |                   | Ne        |                |                                     | 眉 | I             | X        | n                  | $\overline{u}$          | $\mathbb{R}$ | $\overline{\mathbf{r}}$ |
|                                       | Tvar v mladi5       | varchar(30)    | latin1 swedish ci                   |                   | <b>Ne</b> |                |                                     | 肩 | I             | ×        | m                  | $\overline{u}$          | $\mathbb F$  | $\overline{\mathbf{r}}$ |
|                                       | Tvar v mladi6       | varchar(30)    | latin1 swedish ci                   |                   | <b>Ne</b> |                |                                     | E | $\mathscr{P}$ | $\times$ | 齠                  | $\overline{u}$          | $\mathbb{R}$ | $\overline{\mathbf{r}}$ |
|                                       | Tvar ve stari1      | varchar(30)    | latin1 swedish ci                   |                   | <b>Ne</b> |                |                                     | E | $\mathscr{P}$ | ×        | R                  | $\overline{u}$          | $\mathbb{F}$ | $\overline{\mathbf{r}}$ |
|                                       | Tvar ve stari2      | varchar(30)    | latin1 swedish ci                   |                   | <b>Ne</b> |                |                                     | F | $\mathscr{P}$ | ×        | 酩                  | $\overline{u}$          | $\mathbb{F}$ | $\overline{\mathbf{r}}$ |
|                                       | Tvar ve stari3      | varchar(30)    | latin1 swedish ci                   |                   | Ne        |                |                                     | 眉 | $\mathscr{P}$ | $\times$ | Ħ                  | σ                       | $\mathbb{R}$ | $\overline{\mathbf{r}}$ |
|                                       | Tvar ve stari4      | varchar(30)    | latin1 swedish ci                   |                   | <b>Ne</b> |                |                                     | E | Í             | Х        | $\mathbb{R}$       | $\overline{u}$          | $\mathbb F$  | $\overline{\mathbf{r}}$ |
|                                       | Tvar ve stari5      | varchar $(30)$ | latin1 swedish ci                   |                   | <b>Ne</b> |                |                                     | E | Í             | X        | 酩                  | $\overline{u}$          | 眵            | $\overline{\mathbf{r}}$ |

<span id="page-26-0"></span>Obr. 5. Struktura tabulek v databázi

# **2.5 Vyhledávání holubinek**

Stránka s vyhledáváním se li-í od ostatních stránek tím, fle pouflívá PHP skript a je p ímo závislá na databázi. Zobrazení stránky je patrné z následujícího obrázku.

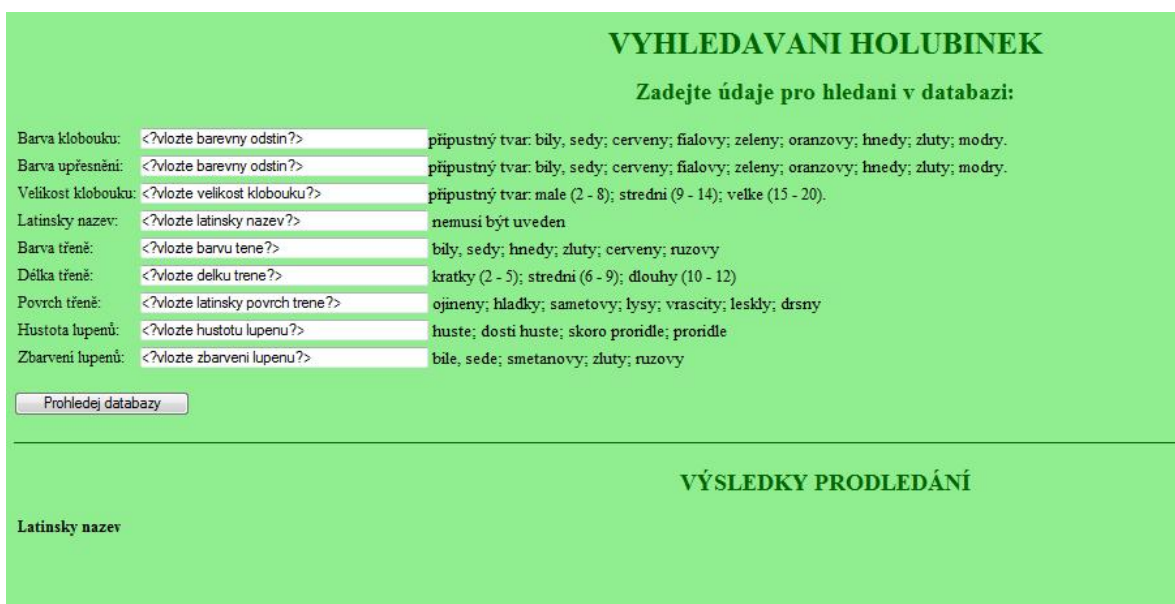

<span id="page-27-0"></span>Obr. 6. Vyhledávání holubinek

Stránka se skládá ze dvou ástí. První ást slouflí k aktivnímu zadávání dat. Ve druhé ásti se vypisují výsledky prohledání databáze.

První ást obsahuje tabulku, v této tabulce jsou dva sloupce. První sloupec udává, co se má doplnit do formulá e. Tento formulá se nachází ve druhém sloupci a obsahuje p eddefinovaný text, který uživateli zadává co má do daného okna formulá e zadat. Vedle kafklého okna formulá e je zadán tvar odpov di, který se má vloflit do tohoto okna. Text je v p esném zn ní, proto by se m l zadávat v tom tvaru, jako je zadán.

Druhá ást obsahuje p eddefinovanou tabulku, do které se po zadání dat do formulá a stisknutí tla ítka prohledej databázi, zapí-í vyhledané záznamy. Uflivateli se vypí-e latinský název. Podle tohoto názvu m fle poté vyhledat danou holubinku v atlasu holubinek. Pokud zadání neodpovídá fládné holubince z databáze, vypí-e se hlá-ka: zadanému textu neodpovídá fládná holubinka.

#### **2.6 Rozší ené vyhledávání**

Tato stránka spolu se stránkou vyhledávání pouflívá skript PHP a je p ímo závislá na databázi holubinky. Podoba stránky je zobrazena na následujícím obrázku.

| <b>WIHLEDAVANI HOLUBINEK</b>                 |                                                         |                                                                                      |  |  |  |  |  |  |  |  |
|----------------------------------------------|---------------------------------------------------------|--------------------------------------------------------------------------------------|--|--|--|--|--|--|--|--|
|                                              |                                                         | Zadejte údaje pro hledani v databazi:                                                |  |  |  |  |  |  |  |  |
| Barva klobouku:                              | vlozte barevny odstin?                                  | připustný tvar: bily, sedy; cerveny; fialovy; zeleny; oranzovy; hnedy; zluty; modry. |  |  |  |  |  |  |  |  |
| Barva upřesnění:                             | vlozte barevny odstin?                                  | připustný tvar: bily, sedy; cerveny; fialovy; zeleny; oranzovy; hnedy; zluty; modry. |  |  |  |  |  |  |  |  |
|                                              | Velikost klobouku: vlozte velikost klobouku?            | připustný tvar: male (2 - 8): stredni (9 - 14): velke (15 - 20).                     |  |  |  |  |  |  |  |  |
| Latinsky nazev:                              | vlozte latinsky nazev?                                  | nemusi být uveden                                                                    |  |  |  |  |  |  |  |  |
| Barva třeně:                                 | < ?vlozte barvu tene ?>                                 | bily, sedy; hnedy; zluty; cerveny; ruzovy                                            |  |  |  |  |  |  |  |  |
| Délka třeně:                                 | vlozte delku trene?                                     | kratky (2 - 5); stredni (6 - 9); dlouhy (10 - 12)                                    |  |  |  |  |  |  |  |  |
| Povrch třeně:                                | vlozte latinsky povrch trene?                           | ojineny; hladky; sametovy; lysy; vrascity; leskly; drsny                             |  |  |  |  |  |  |  |  |
| Hustota lupenů:                              | vlozte hustotu lupenu?                                  | huste; dosti huste; skoro proridle; proridle                                         |  |  |  |  |  |  |  |  |
| Zbarveni lupenů:                             | vlozte zbarveni lupenu?                                 | bile, sede; smetanovy; zluty; ruzovy                                                 |  |  |  |  |  |  |  |  |
| Druh lesu:                                   | vlozte druh lesu?                                       | listnate: jehlicnate: smisene                                                        |  |  |  |  |  |  |  |  |
| Podklad:                                     | vlozte podklad?                                         | vapenite; piscite; kysele;                                                           |  |  |  |  |  |  |  |  |
|                                              | Reakce na dužnině: < ?vlozte reakci na chemické látky?> | ruzovy; zeleny; sedy; oranzovy                                                       |  |  |  |  |  |  |  |  |
|                                              | Výtrusný prach: vlozte barvu vytrusneho prachu?         | bily; sedy; smetanovy; zluty                                                         |  |  |  |  |  |  |  |  |
|                                              | Prohledej databazy                                      |                                                                                      |  |  |  |  |  |  |  |  |
| <b>VÝSLEDKY PRODLEDÁNÍ</b><br>Latinsky nazev |                                                         |                                                                                      |  |  |  |  |  |  |  |  |
|                                              |                                                         |                                                                                      |  |  |  |  |  |  |  |  |

Obr. 7. Stránka pro roz-í ené vyhledávání

Stránka se skládá ze dvou ástí. První ást slouflí k aktivnímu zadávání dat. Ve druhé ásti se vypisují výsledky prohledání databáze.

První ást obsahuje tabulku, v nífl jsou vlofleny dva sloupce. První sloupec udává, co se má doplnit do formulá e. Tento formulá se nachází ve druhém sloupci a obsahuje p eddefinovaný text, který uživateli zadává co má do tohoto okna formulá e zadat. Vedle kafklého okna formulá e je zadán tvar odpov di, který se má vloflit do tohoto okna. Text je v p esném zn ní, proto by se m l zadávat v tom tvaru, jako je zadán.

Druhá ást obsahuje p eddefinovanou tabulku, do které se po zadání dat do formulá a stisknutí tla ítka prohledej databázi, zapí-í vyhledané záznamy. Uflivateli se vypí-e latinský název. Podle tohoto názvu m fle poté vyhledat danou holubinku v atlasu holubinek. Pokud zadání neodpovídá fládná holubinka z databáze, vypí-e se hlá-ka: zadanému textu neodpovídá fládná holubinka.

Rozdíl mezi stránkou vyhledávání a stránkou roz-í ené vyhledávání spo ívá v mnoflství vyhledávaných informací z databáze. Tato stránka je roz-í ena o moflnosti dopln ní z oblasti výskytu holubinek, barev výtrusného prachu apodobn .

#### **2.7 Umíst ní stránek na internet**

Stránky byly umíst ny na serveru [14]. Tento server se zabývá výhradn web hostingem zdarma. Nabízí 250MB zdarma pro prezentaci, umofluje vyuflívat ve-keré moderní technologie jako PHP5, Mysql, Sqlite a Postgresql databázi.

Sluflby poskytované zdarma na tomto serveru:

**Doména:** Funk ní ob varianty vase\_domena.ic.cz a ww[w.vase\\_domena.ic.cz](http://www.vase_domena.ic.cz/)

TLD: Moflnost výb ru ze dvacetidvou domén druhého ádu.

Https: Zabezpe ená verze http protokolu fungujicí pro v-echny domény.

**Diskový prostor:** 250MB.

**PHP:** PHP5.

**P enos dat(traffic):** Neomezený.

**Emailová schránka:** S antivirem a spamfiltrem a kapacitou afl 150MB.

**Možnost výb ru pošty:** Webmail, POP3, POP3s, IMAP, IMAPs.

**Databáze :** Mysql,PostgreSql a SQLite automatické zálohy databází.

**Statistiky:** Statistiky p ístup (Webalizer V2.01), seznam FTP login.

Podpora: Prufln reagující podpora.

**Fórum:** Pro dotazy a p ipomínky.

**Administrace:** Administrace pgsql a mysql databáze, aktuáln zabraný diskový prostor, ankety a mailform pro Vá $-$ web, statistiky p ístup, webftp.

<span id="page-29-0"></span>Na tomto serveru byl z ízen nový ú et. Po p ihlá-ení na daný ú et byly vlofleny vytvo ené soubory do adresá e FTP klien. Tato stránka slouflící pro vkládání soubor na server a je zobrazena na Obr. 8.

| Nový adresář Nový soubor Nahrát Java Nahrát Install Pokročilé<br>Přesunout Smazat Přejmenovat<br>Práva<br>Změnit vybrané položky: Kopírovat<br>Stáhnout Zip Unzip Velikost Vyhledat |                |                                     |                    |                             |                                                     |                   |                                                                       |              |          |         |         |
|----------------------------------------------------------------------------------------------------|----------------|-------------------------------------|--------------------|-----------------------------|-----------------------------------------------------|-------------------|-----------------------------------------------------------------------|--------------|----------|---------|---------|
| Vše Název                                                                                                    |                |                                     | <b>Typ</b>         | <b>Velikost</b><br>Vlastník |                                                     | Skupina           | Práva                                                                 | Čas změny    | Akce     |         |         |
|                                                                                                    |                | Výše                                |                    |                             |                                                     |                   |                                                                       |              |          |         |         |
| F                                                                                                    | À              | klic holubinky                      | Adresář            | 16384                       | holubinky                                           | $d$ amay          | rvocr-xr-x                                                            | May 30 20:26 |          |         |         |
| c                                                                                                    | À9             | RussalaParazurea.jpg                | Obrázek JPEG       | 58083                       | Přejít do nadřazeného adresáře<br><b>TUIUDILINY</b> | clamav <b>and</b> | $rw-r-r-r-$                                                           | May 31 08:52 | Zobrazit | Upravit | Otevřít |
| F                                                                                                    | <b>Kg</b>      | Russula aeruginea2.jpg              | Obrázek JPEG       | 36416                       | holubinky                                           | clamav            | $\Gamma V$ <sup>-</sup> $\Gamma$ <sup>--</sup> $\Gamma$ <sup>--</sup> | May 31 08:52 | Zobrazit | Upravit | Otevřít |
| Г                                                                                                    | Θ              | RussulaAcrifolia.html               | HTML soubor        | 263                         | holubinky                                           | clamay            | $rw - r - r -$                                                        | May 31 08:52 | Zobrazit | Upravit | Otevřít |
| Г                                                                                                    | $\bullet$      | RussulaAdulterina.html              | <b>HTML</b> soubor | 243                         | holubinky                                           | clamay            | $rw - r - r -$                                                        | May 31 08:52 | Zobrazit | Upravit | Otevřít |
| F                                                                                                    | Θ              | RussulaAdusta.html                  | HTML soubor        | 2805                        | holubinky                                           | clamav            | rw-r--r--                                                             | May 31 08:52 | Zobrazit | Upravit | Otevřít |
| Г                                                                                                    | A)             | RussulaAdusta.ipg                   | Obrázek JPEG       | 45706                       | holubinky                                           | clamay            | $rw - r - r -$                                                        | May 31 08:52 | Zobrazit | Upravit | Otevřít |
| n                                                                                                    | X.             | RussulaAdusta2.ipg                  | Obrázek JPEG       | 48864                       | holubinky                                           | clamav            | $rw-r-r-r-$                                                           | May 31 08:52 | Zobrazit | Upravit | Otevřít |
| Π                                                                                                    | Θ              | RussulaAeruginea.html               | HTML soubor        | 3007                        | holubinky                                           | clamav            | $rw - r - r -$                                                        | May 31 08:52 | Zobrazit | Upravit | Otevřít |
| F                                                                                                    | <b>KB</b>      | RussulaAeruginea.ipg                | Obrázek JPEG       | 18063                       | holubinky                                           | clamav            | $rw - r - r -$                                                        | May 31 08:52 | Zobrazit | Upravit | Otevřít |
| F                                                                                                    | <b>AS</b>      | RussulaAeruginea2.jpg               | Obrázek JPEG       | 38544                       | holubinky.                                          | clamav            | $\Gamma V$ <sup>-</sup> $\Gamma$ <sup>--</sup> $\Gamma$ <sup>--</sup> | May 31 08:52 | Zobrazit | Upravit | Otevřít |
| Г                                                                                                    | 8              | RussulaAlbonigra.html               | HTML soubor        | 1321                        | holubinky                                           | clamav            | $rw - r - r -$                                                        | May 31 08:52 | Zobrazit | Upravit | Otevřít |
| $\Box$                                                                                                    | $\ddot{\circ}$ | RussulaAlbonigra.jpg                | Obrázek JPEG       | 31664                       | holubinky                                           | clamay            | $rw - r - r -$                                                        | May 31 08:52 | Zobrazit | Upravit | Otevřít |
| Г                                                                                                    | Θ              | RussulaAlutacea.html                | HTML soubor        | 242                         | holubinky                                           | clamav            | rw-r--r--                                                             | May 31 08:52 | Zobrazit | Upravit | Otevřít |
| F                                                                                                    | Θ              | RussulaAmara.html                   | <b>HTML</b> soubor | 281                         | holubinky                                           | clamay            | $rw-r-r-r-$                                                           | May 31 08:52 | Zobrazit | Upravit | Otevřít |
| n                                                                                                    | Θ              | RussulaAmarissima.html HTML soubor  |                    | 243                         | holubinky                                           | damay             | $rw - r - r -$                                                        | May 31 08:52 | Zobrazit | Upravit | Otevřít |
| F                                                                                                    | Θ              | RussulaAmethystina.html HTML soubor |                    | 244                         | holubinky                                           | clamav            | $rw-r-r-r-$                                                           | May 31 08:52 | Zobrazit | Upravit | Otevřít |
| F                                                                                                    | A9             | RussulaRhodopoda.ipg                | Obrázek JPEG       | 59154                       | holubinky                                           | clamav            | $rw-r-r-r-$                                                           | May 31 06:07 | Zobrazit | Upravit | Otevřít |

Obr. 8 . Struktura stránky pro vkládání soubor na server

Po vloflení v-ech soubor byla pozm n na hlavní stránka. A poté byla daná stránka zprovozn na. Nakonec byla vloflena do seznamu, ve kterém si m fle kafldý uflivatel tuto stránku vyhledat. Název stránky je uveden pod názvem Holubinky a je za azen do sekce Internet -> ostatní.

Tento server jsem si vybrala z d vodu roz-í ení v domí, fle v dne-ní dob existují kvalitní servery poskytující dané sluflby pro administrátora zcela zdarma. Tento server zobrazuje sice reklamy na vloflené stránky, ale tyto reklamy nejsou nijak ru-ivé.

# **ZÁV R**

V této práci jsem se zabývala tvorbou internetových stránek. Jejich hlavním úkolem je vyhledávání holubinek z vytvo ené databáze, nebo pomocí dvou vyhledávání vytvo ených pomocí skriptu PHP. Po vypsání latinských názv holubinek je moflné si tyto holubinky zobrazit v atlasu holubinek, kterým jsem se zabývala v dal-í ásti této bakalá ské práce. Zde se zobrazí fotografie a popis jednotlivých druh .

Hlavním cílem práce bylo vytvo it stránky, které budou plnohodnotným souborem informací o holubinkách. A tyto stránky poté umístit na server. Ke spln ní tohoto úkolu jsem poufila serveru, do kterého jsou automaticky vkládány reklamy. Tyto reklamy nejsou nijak maximalistické a nenaru-ují celkový dojem ze stránek. Cíl bakalá ské práce byl spln n a výsledek práce je zve ejn n na internetu [13]. Kafldý uflivatel m fle vytvo enou stránku na internetu vyhledat v seznamu a poté vyzkou-et jednotlivé klí e k ur ení rodu Russula (holubinka). Také zde m fle vyuflít v-ech funkcí nabízejících touto stránkou. Nejprve bych uflivateli doporu ila vyzkou-et oba dva druhy klí $\,$ , nebo svou strukturou jsou velmi odli-né a kafklému uflivateli m fle vyhovovat jiný typ klí e. Dále tyto stránky mohou posloužit jako atlas k vyhledávání jednotlivých rod holubinek. Tyto holubinky jsou zde zobrazeny v etn v-ech dostupných informací.

<span id="page-31-0"></span>Do budoucna by bylo zajímavé roz-í it tyto stránky o klí ur ující rod Russula podle mikroznak . A roz-í ení atlasu holubinek o dal-í rody holubinek, nebo holubinek je p ibližn okolo 200 druh v Evrop , atlas holubinek v této práci obsahuje základních 62 druh . Tyto druhy jsou vybrány z více skupin a to i podle jejich výskytu (hojné, skoro hojné, vzácné).

#### **ZÁV R V ANGLI TIN**

In this work am deal with creation web page. Their main task is searching Russula from created database, or help of two searching made help of script PHP. After writing out Latin name Russula is possible myself these Russula reproduce in atlas Russula, who am deal with in other part this bachelor work. Here reproduce a photo and description individual mate.

Main purpose work was create page, who will adequate file of information about Russula. And these page after place on server. To fulfilment this work am use server, to who are automatically put in promotions. This promotions aren't no way disruptive and nondestructive general impression from page. Destination bachelor work was fulfil and result work is release on the web page [13]. Every user can made page on the web page look up in list and afterwards try individual key to purpose sib Russula (Russula). Here can use all function offer this page. First the user recommend try both two mate key, because her structure are very different and every user can oblige different type key. Far these page can serve as atlas to searching individual sib Russula. This Russula are here depict including all available information.

<span id="page-32-0"></span>To the future by was interesting enlargement these page about key determine sib Russula along microsymbols. And enlargement the atlas Russula about other sib Russula, because young dove is around around 200 mate in Europa, The atlas Russula in this work contain basic 62 mate. This mate are choose from more group and it i along their occurrence (numerous, nearly numerous, valuable).

#### **SEZNAM POUfiITÉ LITERATURY**

[1] ADAM ÍK, Slavo. ahko rozlí-ite né druhy plávok. Spravodajca Slovenskej mykologickej spolocnosti. 2000, . 24, s. 7-17. Dostupný z WWW: <http://www.idsystem.cz/mushrooms/klichol.htm>.

[2] BARANOVI , Roland. Ideme nahuby.sk [online]. [2002] [cit. 2009-03-01]. Dostupný z WWW: <http://www.nahuby.sk/>.

[3] BUYCK, Bart, et al. Russulales News [online]. c2002 , 24/01/2007 [cit. 2009-03-01]. Dostupný z WWW: <http://www.mtsn.tn.it/russulales-news/>.

[4] BON, M. Clé monographique des Russules d\'Europe. Documents Mycologiques. 1988, t. XVIII, no. 70-71, s. 1-125. Dostupný z WWW: <http://w3.uwyo.edu/~fungi/BonKey.pdf>.

[5] CASTAGNETTO, Jesus, et al. PHP Programujeme profesionáln . Ivo Magera; p eklad Ludvík Roubí ek. 1. vyd. Praha 4 : Computer Press, 2002. xiiv, 656 s., 1 CD-ROM. ISBN 80-7226-310-2.

[6] GUTMANS, Andi, BAKKEN, Stig Saether, RETHANS, Derick. Mistrovství v PHP 5. Redaktor Ivo Magera; p eklad Bogdan Kiszka. 1. vyd. Brno : CP Books, a.s., 2005. 655 s. Dostupný z WWW: <http://php5powerprogramming.com>. ISBN 80-251-0799-X.

[7] HAGARA, Ladislav, ANTONÍN, Vladimír, BAIER, Ji í. Houby. Marie Tulá ková. 3. vyd. Praha : Aventinum, 1999. 416 s. ISBN 80-7141-181-1.

[8] KIBBY, G. Synoptic Keys to the Brittish Species of the Genus Russula. [s.l.] : [s.n.], 2003. 40 s. Version 2.1.

[9] KREJ Í, Luká–. PHP : Kapesní p ehled. Martin Domes. 1. vyd. Brno : Computer Press, a.s., 2006. 107 s. ISBN 80-251-0808-2.

<span id="page-33-0"></span>[10] MILLER, Steven L., MCCLEAN, Terry M.. The Russulales Website [online]. c2008 , February 2008 [cit. 2009-03-01]. Dostupný z WWW: <http://w3.uwyo.edu/~fungi/Russulales\_site.html>

[11] PILÁT, Albert. Klí k ur ování na-ich hub h ibovitých a bedlovitých. 1. vyd. Praha : Brázda, 1951. 719 s

[12] SVR EK, Mirko, ERHART, Josef, ERHARTOVÁ, Marie. Holubinky. Zden k Pouzar. 1984. 1. vydání vyd. Praha : Academia, 1984. 168 s. ISBN 21-108-84.

[13] Adresa stránky umíst ní aplikace: w[ww.holubinky.ic.cz.](http://www.holubinky.ic.cz/)

[14] Adresa stránky serveru poskytující místo pro vloflení stránek: ww[w.ic.cz.](http://www.ic.cz/)

# **SEZNAM OBRÁZK**

<span id="page-35-0"></span>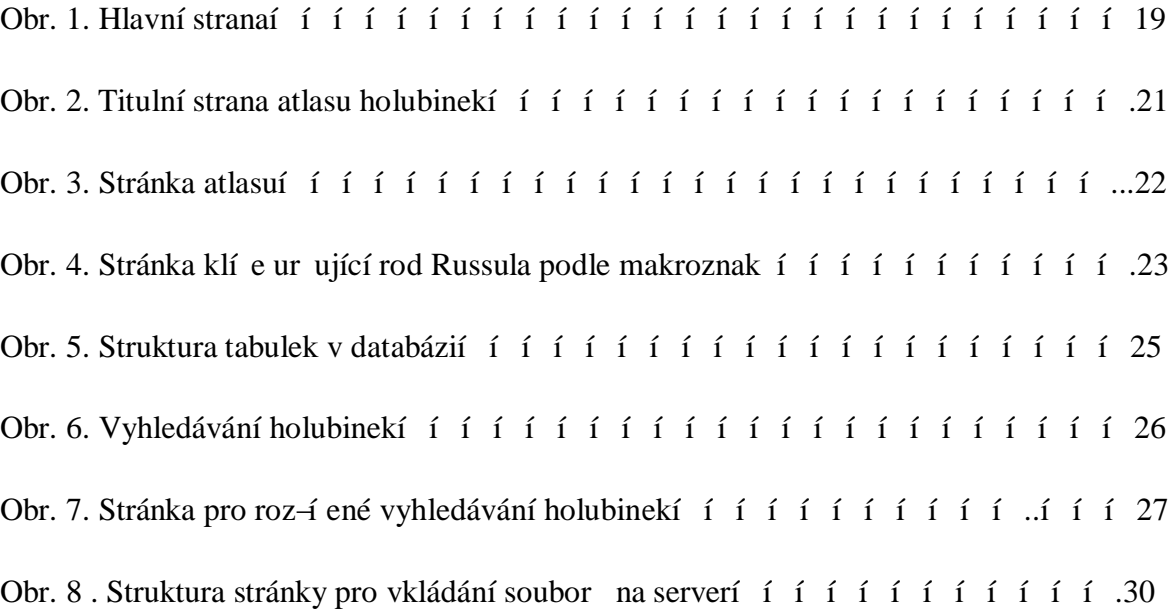